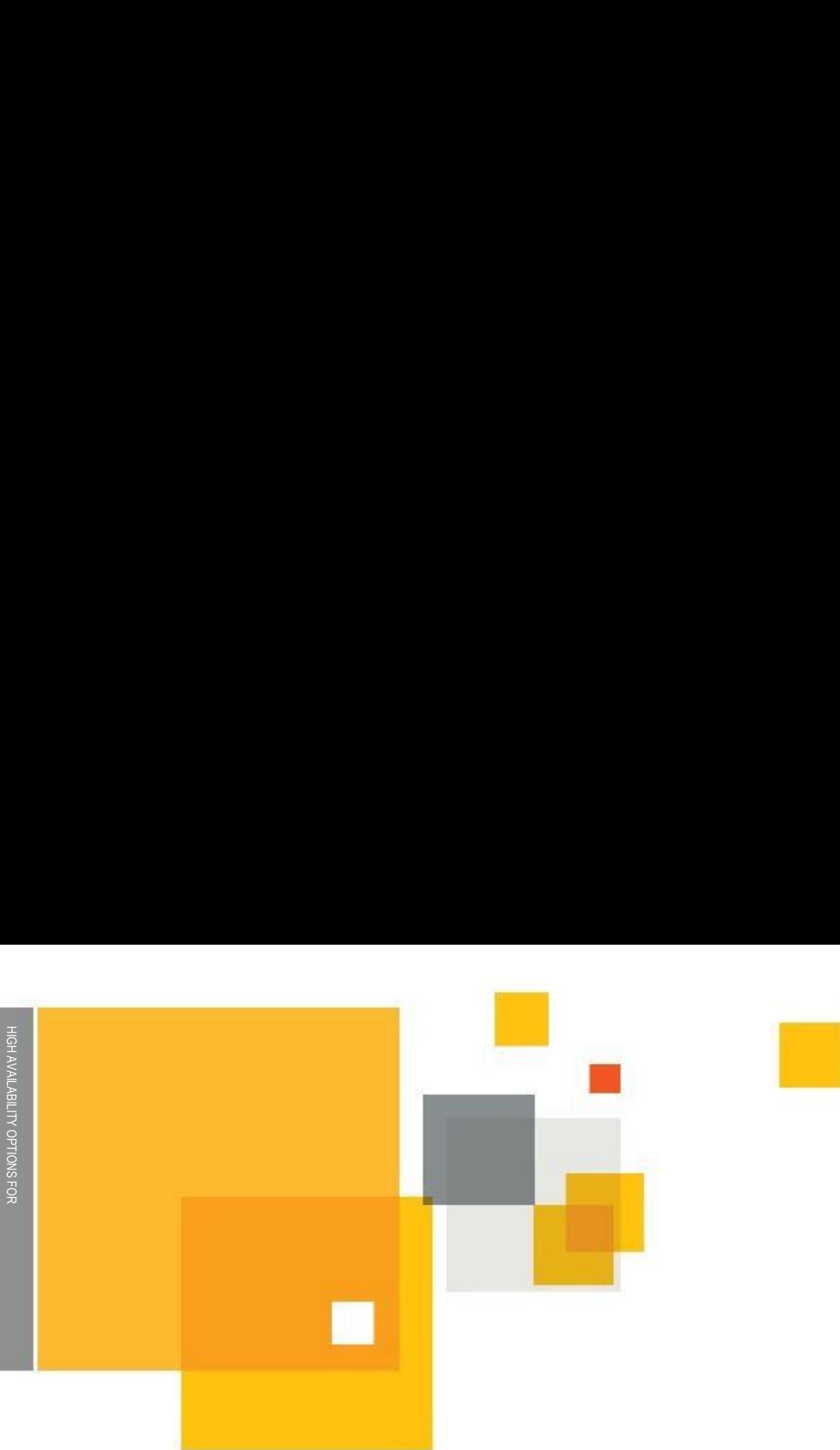

# High Availability Options for Symantec Enterprise Vault<sup>™</sup>

## Who should read this paper

This Whitepaper is intended to assist customers, partners and service providers in choosing the most appropriate high availability solution for Enterprise Vault. If you have any feedback or questions about this document please email them to **[iig-tfe@symantec.com](mailto:iig-tfe@symantec.com)** stating the document title. This document applies to the following version(s) of Enterprise Vault:

10.0.4 and later

This document is provided for informational purposes only. All warranties relating to the information in this document, either express or implied, are disclaimed to the maximum extent allowed by law. The information in this document is subject to change without notice. Copyright © 2013 Symantec Corporation. All rights reserved. Symantec, the Symantec Logo, and the Checkmark Logo are trademarks or registered trademarks of Symantec Corporation or its affiliates in the U.S. and other countries. Other names may be trademarks of their respective owners.

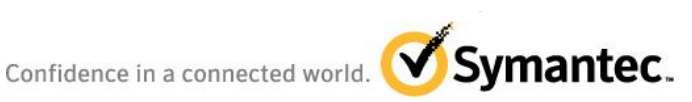

# **Table of Contents**

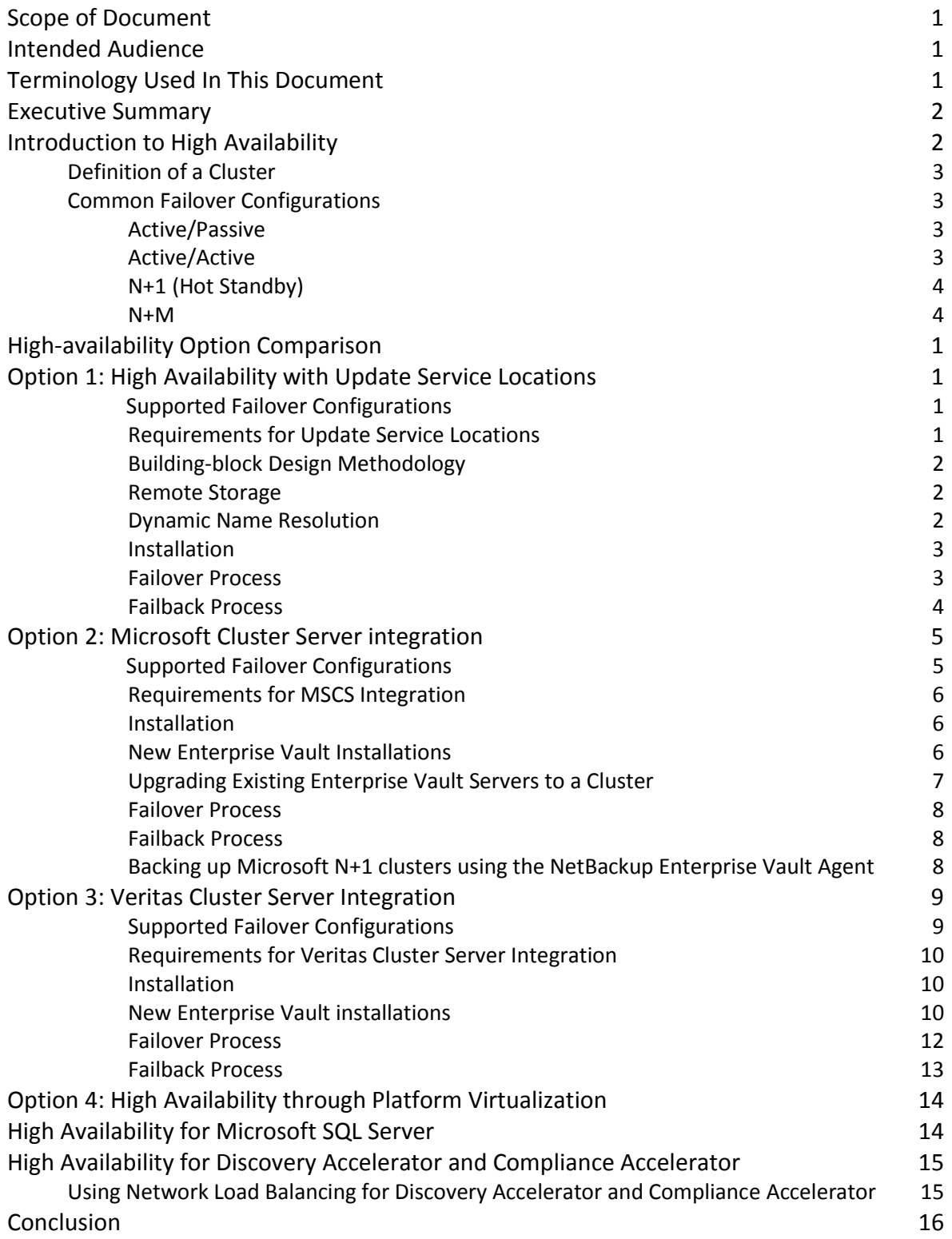

# **Document Control**

#### **Contributors**

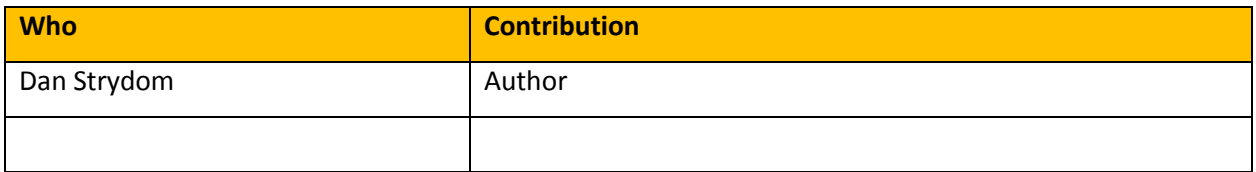

## **Revision History**

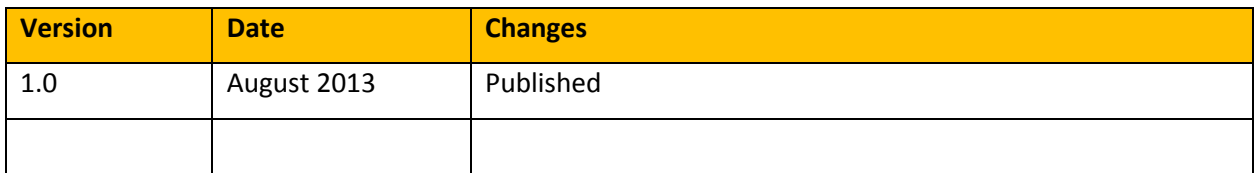

#### **Related Documents**

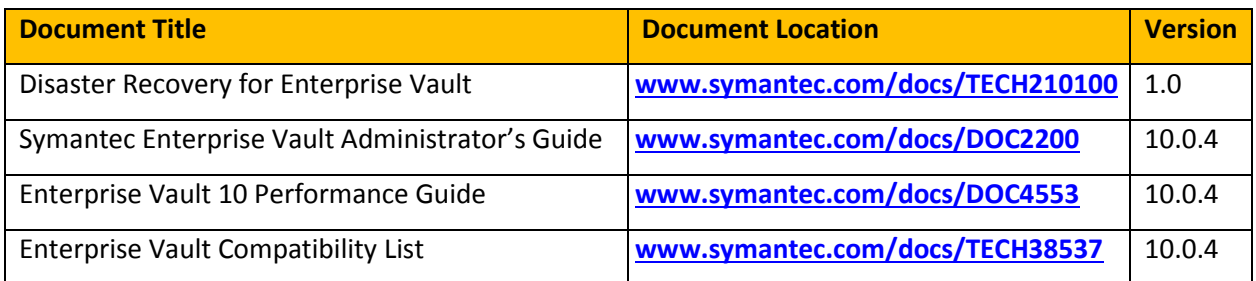

# **Scope of Document**

This document aims to provide guidance on high availability options for Enterprise Vault. It is recommended that this paper is read in conjunction with the "Disaster Recovery for Enterprise Vault" whitepaper, as both documents contain information relevant to formulating a business continuity plan.

## **Intended Audience**

This document is aimed at Enterprise Vault customers, partners and service providers. It is assumed that the reader has a thorough understanding of the architecture and operational aspects of Enterprise Vault 10.

## **Terminology Used In This Document**

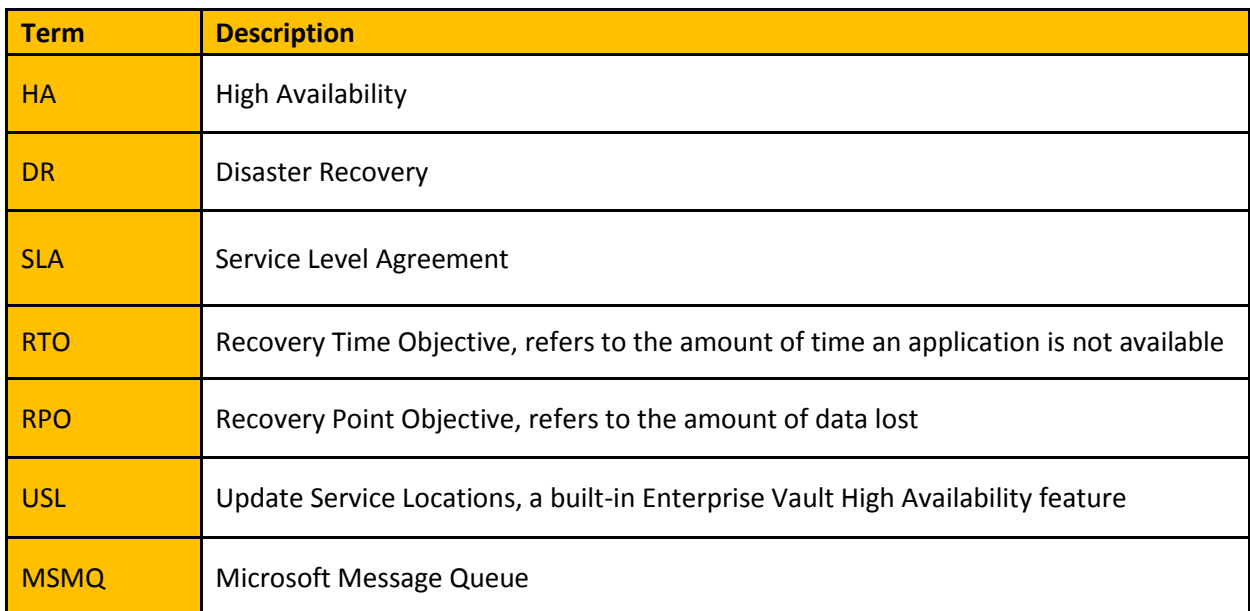

## **Executive Summary**

Symantec Enterprise Vault software provides a unique archiving framework that enables the discovery of content held within email, file systems, and collaborative environments, while helping to reduce storage costs and simplify management. With Enterprise Vault, organizations can ensure compliance with retention and discovery policies because it acts as a secure repository for electronic information while helping to reduce the cost of content storage, retrieval, recovery, and administration.

Not only do organizations need to retain and manage this data, but also access to this information in real time is crucial. Any outage that affects access to data could be disastrous to a business. Therefore, a clear plan to avoid outages should be an integral component of the design of any archive solution. It is essential that companies implement reliable strategies for maintaining availability. The proven strategy for achieving this level of availability is by deploying the applications in a clustered environment.

Veritas™ Cluster Server from Symantec is an industry-leading cluster solution for reducing application downtime. The integration of Enterprise Vault in a Veritas Cluster Server environment provides a robust and highly available archiving solution. Enterprise Vault also supports Microsoft® Failover Cluster, virtualization high availability features and a built-in, application-level high availability solution. All four high availability solutions will be described in this paper.

While this paper focuses specifically on high-availability options for the Enterprise Vault server, the reader should note that that clustering for Compliance Accelerator or Discovery Accelerator is currently not supported. However, a non-clustered Compliance Accelerator or Discovery Accelerator server can reference a clustered Enterprise Vault virtual server.

## **Introduction to High Availability**

When forming a business continuity plan, the two main factors that need to be considered are the Recovery Time Objective (RTO) and the Recovery Point Objective (RPO). The RTO refers to the amount of time the application is down, while the RPO refers to the amount of data lost. Organizations should have an RTO (per application) that must be satisfied as well as an RPO that must be met. Most organizations tend to focus on the RTO, or how much downtime is acceptable. However, the amount of data loss an organization can tolerate is just as important—just a few minutes' worth of lost transactions can have a far-reaching negative impact on the business. Many companies in the banking and financial industries are actually legally bound to ensure that take proactive steps to protect against data loss. Depending on whether the RTO and RPO are measured in minutes, hours, or days, there are different technologies available to meet those requirements. For more information on disaster recovery and datacenter redundancy please refer to the "Disaster Recovery

for Enterprise Vault" whitepaper (referenced documents).

#### **Definition of a Cluster**

The term cluster may have different meanings for different people. In the context of high availability, cluster refers to a combination of two or more servers with shared storage that are interconnected to provide redundancy. In a cluster configuration, each server is called a node. Each node in a cluster functions either as a primary node or a failover node. The primary node is the server where an application initially starts. Each application has its own set of resources that are combined to provide the services for that application. These resources can include the Network Interface Card (NIC), the virtual IP for that NIC, the storage, the file systems on that storage, the mount points for those file systems, and the application data and binaries residing on those file systems. These resources are allocated per application and are monitored and managed as a group. In the event any of the resources fail, the cluster software initiates the controlled switchover of the remaining resources if possible. If a controlled switchover is not possible, then a failover of the entire application is initiated.

#### **Common Failover Configurations**

Typical cluster deployments are architected in one of four configurations: Active/Passive, Active/Active, N+1, or N+M. These configurations have been in use for a number of years in all major cluster platforms and represent the majority of current implementations.

#### **Active/Passive**

In an Active/Passive configuration, an application runs on a primary node, and each primary node has its own spare node. The spare node is not configured to perform any other functions, and it cannot take over the functions of any other node except the primary node to which it is dedicated. From the perspective of the application, this configuration is traditionally referred to as an asymmetric configuration.

The asymmetric configuration is the simplest and most reliable. The secondary node is standing by with full performance capability, and no other applications run on it that might present compatibility issues. This configuration is also perceived to be the most expensive, because the hardware is unused when the primary node is functioning normally, and every active node has its own dedicated passive node.

#### **Active/Active**

In the Active/Active configuration of a two-node cluster, each node is configured to run a specific application or service and to provide redundancy for its peer if needed. In the event of a failure, the surviving node would temporarily host both applications. From the perspective of the application, this configuration is traditionally referred to as a symmetric configuration. This symmetric configuration may appear to be a far more beneficial configuration in terms of hardware utilization, since many IT organizations object to having a valuable system

sitting idle. There is, however, a serious flaw in this line of reasoning. In the Active/Passive configuration described above, the passive node would only need as much processing power as its peer. On failover, performance would theoretically remain the same. In the Active/Active (symmetric) configuration, though, the server taking over would need sufficient processing power to not only run its own, existing application, but also enough for the new application it takes over. To put it another way, if a single application needs one processor to run properly, an asymmetric cluster would likely require two dual-processor nodes. Further difficulties can arise in symmetrical configurations when multiple applications running on the same system do not coexist well. Some applications work perfectly well with multiple copies started on the same system, while some will fail. Even more difficult may be an environment that has two different applications with vastly different I/O and memory requirements running on the same system.

#### **N+1 (Hot Standby)**

The capabilities brought about by storage area networks (SANs) enable not only much larger multi-node clusters, but even more important, allow multiple servers to be connected to the same storage. In an N+1 configuration, one extra node is added to the cluster to act as a "spare" node for any of the multiple active nodes. When a node fails, the application restarts on this spare node. When the original node is repaired, it could either take back its responsibilities, or become the new spare for the other nodes. Any node can provide redundancy for any other node. This allows for eight or more node clusters with one spare server. By choosing an N+1 design, the architect can safely plan for each server hosting an application to run at near capacity, and allocate one spare server of the same size to act as a spare node for all applications.

#### **N+M**

In larger organizations where there is an increased risk that more than one node may fail at a time, an N+M configuration can be used. This is an extension of the N+1 configuration that allows the use of multiple spare nodes. An organization can designate several spare nodes, and multiple failures can be accommodated at one time.

## **High-availability Option Comparison**

Organizations are virtualizing more of their applications every day, driven by cost savings and powerful features such as built-in high availability. Depending on business requirements, some applications may require a fully redundant operating platform using a combination of virtualization with high availability **and** clustering software. [Table 1](#page-8-0) provides an overview of the various high availability features to assist the reader in deciding which option (or combination thereof) most closely matches the business requirements for Enterprise Vault.

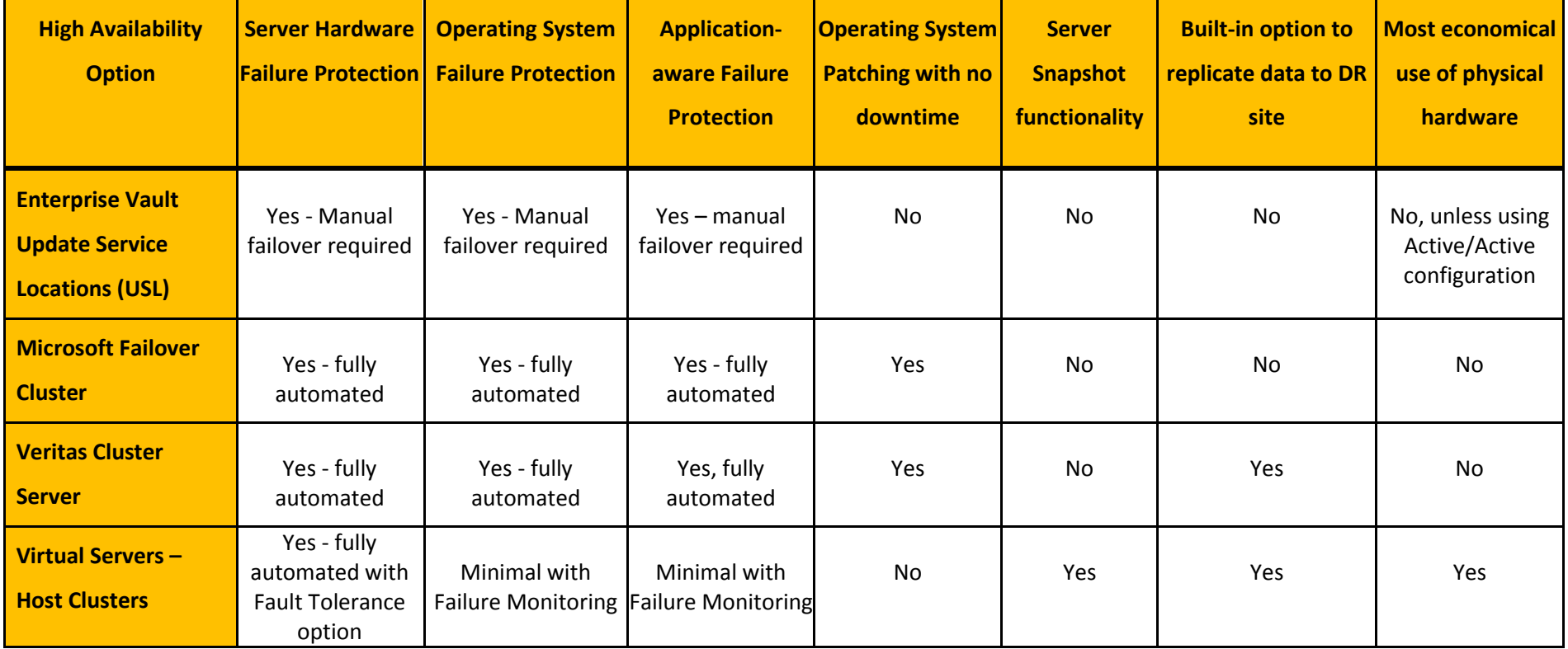

<span id="page-8-0"></span>**Table 1 – High Availability Option Comparison**

## **Option 1: High Availability with Update Service Locations**

For customers that prefer not to invest in clustering hardware and software, Enterprise Vault provides a builtin application-level high-availability feature called Update Service Locations (USL). USL allows a system administrator to quickly fail over the services from one Enterprise Vault server to another, without taking the time to restore data from point-in-time backup media.

The main drawback of this option is that it is a manual process, and therefore would involve a slightly longer time for resolution after a system failure. However, this problem is partially mitigated by the Enterprise Vault solution's unique Vault Cache for Exchange Mailboxes feature, which displays archived content from a local cache on the client computer, even if the Enterprise Vault server is unavailable.

### **Supported Failover Configurations**

The USL feature supports all four failover configurations described earlier. Again, care should be used when designing an Active/Active Enterprise Vault configuration because, in the event of a failure, one server would temporarily handle the responsibilities of two different servers, often effectively doubling the normal workload. To compensate for this, consider using more advanced server hardware, designing a solution where both servers do not run at maximum capacity (such as a journaling server failing over to a normally dedicated file archiving server), or simply switching the system into read-only mode during a failure when the workload of an active server is doubled. During a failover, the most important task is usually the retrieval of archived content, not the ability to continue archiving additional content on a nightly basis. In the other three configurations that include passive servers, there can be any number of active and passive Enterprise Vault servers, and there is no permanent distinction between an active and passive server. The roles of the servers depend solely on the status of the name resolution. After a failover, the newly activated server can continue its role indefinitely, and the repaired server can become a passive server for future use. While this configuration is more costly in terms of unused hardware, it avoids potential performance problems during a failover, when continued archiving during the failure is required.

#### **Requirements for Update Service Locations**

Although the USL functionality is built into the Enterprise Vault application, there are some important requirements necessary in order to take advantage of this feature. The requirements involve the way the initial Enterprise Vault implementation is designed, the type of storage used, and name resolution between client and server.

#### **Building-block Design Methodology**

When designing a new Enterprise Vault implementation that may take advantage of this built-in USL feature, it is mandatory that each Enterprise Vault server have a complete set of core services as a self-contained unit, or building block. In other words, each Enterprise Vault server should have Storage, Indexing, Shopping, and Task Controller Services. This way, when one server fails, it does not affect the functionality of other Enterprise Vault servers. In addition, this building-block design allows the transfer of responsibilities from a failed server to another server that has the same core services in place (within the same Enterprise Vault logical site).

#### **Remote Storage**

To maintain the availability of all Enterprise Vault content even after a server failure, the archived content, indexes, and database metadata must not be stored on direct-attached disks that would become unavailable after a server failure. Instead, a Storage Area Network (SAN) or network attached storage (NAS) area should be used so that all Enterprise Vault servers could potentially access all content if needed. Note that this also includes using an SQL Server environment that is not installed on an Enterprise Vault server. While it is important to use storage technology that can be accessed by all Enterprise Vault servers if needed, each vault store partition and index location should be accessible from only one Enterprise Vault server at a time<sup>1</sup>.

Some Enterprise Vault customers have successfully implemented site-to-site failover using the Update Service Locations feature, combined with storage replication software such as Symantec's Veritas™ Volume Replicator product. As long as the secondary Enterprise Vault server can access all archived content, indexes, and SQL databases using the same paths that the original server used, the server can be located anywhere, and any storage replication software can be used to make this content available to the secondary Enterprise Vault server.

#### **Dynamic Name Resolution**

 $\overline{a}$ 

One critical component of any high availability solution is the use of permanent DNS alias names that can be modified behind the scenes to point to different servers as needed. This way, client computers can connect to one consistent, virtual server name at all times, but actually communicate with different physical servers as necessary.

 $1$  Ensure that unique drive letters are used in the event of using LUN-based storage – For example Server1 Index location should be F:\Index and Server2 G:\Index, so that when failover occurs to Server1 the server can accommodate both locations without having to change the storage path in the EV Directory Database.

The USL feature supports the use of DNS aliases (CNAMEs) or network load balancers to provide this dynamic name resolution between client and server. When using DNS aliases, a DNS administrator must modify the alias record to point to a different, working Enterprise Vault server when one server fails. One potential issue with this solution is that, by default, Windows DNS client's cache previously resolved names and IP addresses for 15 minutes. Therefore, there could be a window of 15 minutes when clients would continue pointing to the failed Enterprise Vault server, even after the DNS administrator modifies the alias to point to the new Enterprise Vault server. A Windows Group Policy can be used to adjust this cache interval setting, and at any time the client's DNS cache can be flushed manually by running the "*ipconfig /flushdns*" command. Using a third-party network load balancer, while more costly, would eliminate the potential downtime caused by name resolution cache. In this scenario, DNS records would always direct traffic to the network load balancer, which would then redirect the clients to the appropriate physical server based on its configuration. Network load balancers are most commonly used to distribute the user traffic to multiple servers simultaneously, using percentages to dictate how much of the overall traffic should be sent to each server. However, for Enterprise Vault server high availability, each virtual network load balancer server identity must always point to only one physical server at a time, meaning the percentages must be configured so that 100% of the traffic goes to the active Enterprise Vault server, and 0% of the traffic goes to all other servers managed by that network load balancer. In the event of a failure of the active Enterprise Vault server, the system administrator would change the 100% setting to 0%, and direct 100% of the traffic to a working Enterprise Vault server that can take over the responsibilities. Therefore, the network load balancer would be used only for failover, and not traditional load balancing. Enterprise Vault load balancing is achieved by properly designing a multi-server implementation that divides the daily workload and retrieval across servers.

#### **Installation**

One of the main benefits of the USL high-availability option is that there are no additional hardware or software requirements beyond the typical requirements for a standard Enterprise Vault server. The USL feature is included and automatically installed with the base Enterprise Vault server.

#### **Failover Process**

The USL failover process, while manual, is a relatively straightforward process, and common across all four failover configurations, including Active/Active.

1. The system administrator must first redirect the name resolution (via DNS or network load balancer) so the alias for the failed server points to the physical address of the new server.

3

- 2. The administrator should then log into the new server and, if using DNS for dynamic name resolution, flush the DNS cache by running the "*ipconfig /flushdns*" command. This ensures that the working server will be able to connect to itself, rather than the failed server, using the alias.
- 3. The administrator should confirm all storage locations are available to the new server, using the same drive letters.
- 4. The administrator then opens the Enterprise Vault Administration Console (preferably logged in as the Enterprise Vault Service Account) from the working server and runs the Update Service Locations command by right-clicking on the "Enterprise Vault Servers" container. This process follows the name resolution process to notice that the alias now points to a different physical server, and transfers the responsibilities (and missing services if necessary) to the new server.
- 5. At this point, clients can continue communicating to their server's alias and use Enterprise Vault as if nothing changed (unless their DNS cache is temporarily out of date and still pointing to the physical address of the failed server).

#### **Failback Process**

The USL failback process is similar to the failover process:

- 1. The system administrator repairs the problem with the failed server.
- 2. If the administrator wants to transfer the server's responsibilities back to the repaired server, the name resolution change (DNS or network load balancer) would be reversed to its state prior to the failure.
- 3. If using DNS for name resolution, the administrator should then flush the DNS on the temporarily active server.
- 4. If required the storage and drive letters is re-mapped to the original server.
- 5. The administrator opens the Enterprise Vault Administration Console from the temporarily active server and reruns the Update Service Locations command. This process notices, once again, the resolution has changed, and moves the responsibilities and services to the physical server to which the name resolution is now pointing the alias.
- 6. At this point, clients start communicating to the original server again (unless their DNS cache is temporarily out of date and still pointing to the temporary server, which no longer handles their archived data).

## **Option 2: Microsoft Cluster Server integration**

Since Microsoft Failover Cluster is the number one clustering solution used today for Microsoft Exchange and Windows file servers, many organizations may wish to use the same clustering technology to provide a highavailability solution when archiving content from those applications. High availability is provided for MSCS by creating an Enterprise Vault virtual server that can fail over between physical nodes in the cluster. When Enterprise Vault services are running on a cluster, they operate with a cluster IP addresses, a cluster computer name, clustered Microsoft Message Queues, and highly available shared disks. When a failure occurs, the cluster software can automatically move the virtual server's resources to a different physical node in the cluster.

## **Supported Failover Configurations**

Please refer to the Enterprise Vault Compatibility List (Link available in Referenced Documents section) for supported combinations of Enterprise Vault and MSCS.

The failover configurations currently supported for Enterprise Vault and MSCS are Active/Passive, N+1 and N+M. Active/Active configurations are not supported.

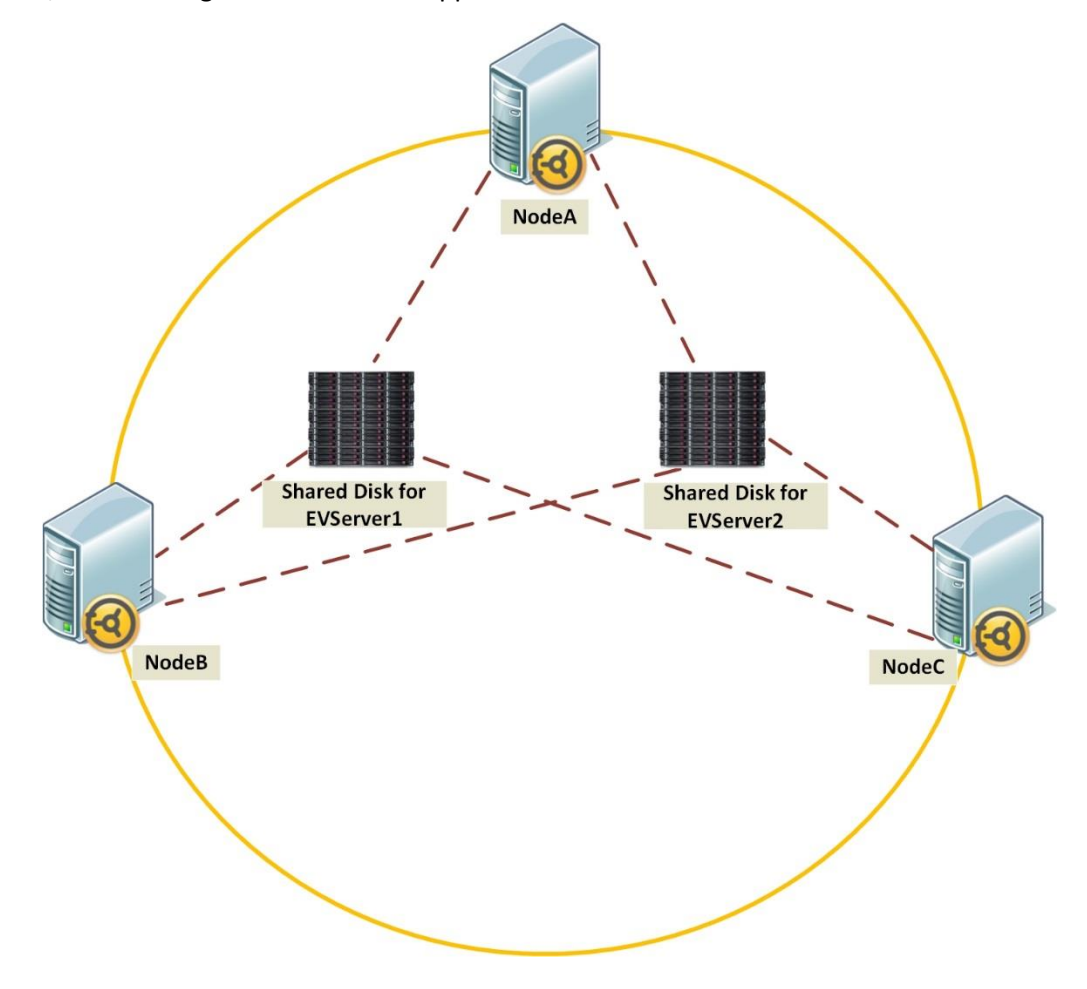

**Figure 1 - Example of an N+M configuration**

#### **Requirements for MSCS Integration**

All Enterprise Vault storage must be under the control of MSCS. The shared volumes must be configured to store the MSMQ data, Indexing Service data, Shopping Service data, Vault Store Partitions, .PST holding folders, Vault Server Cache and EMC Centera staging areas. It is good practice for MSMQ data, Indexing Service data, and Storage Service data to each have a separate physical disk resource. Placing them on the same drives will result in degraded performance.

All Enterprise Vault services will be set by the configuration wizard to manual startup in the Windows Services control panel. In a clustered configuration, code in Enterprise Vault prevents a manual start or stop of Enterprise Vault services using the Administration Console, Services MMC snap-in, or the EVService utility. To safely start or stop Enterprise Vault services, use only Cluster Administrator or the Windows command-line utility *cluster.exe*. Also, DNS aliases are still used for client connections to Enterprise Vault, but these aliases should be pointed to the virtual cluster name, rather than to specific nodes.

#### **Installation**

As with the Veritas Cluster Server configuration, the installation order is very important, and fully documented in the Installing\_and\_Configuring.pdf document.

#### **New Enterprise Vault Installations**

- 1. Ensure that all prerequisite components for both MSCS and Enterprise Vault have been installed on each of the cluster nodes.
- 2. Set up the shared disks and volumes for the cluster.
- 3. Use Cluster Administrator to create the cluster and to add the primary and failover nodes.
- 4. Set up a resource group, including the prerequisite resources, for each Enterprise Vault virtual server required. MSCS resources include IP Address, Network Name, Physical Disk, and Message Queues.
- 5. Create a static DNS host entry and an alias entry for each Enterprise Vault virtual server.
- 6. Install Enterprise Vault server components on all the nodes in the cluster.
- 7. Run the Enterprise Vault configuration wizard on each node in the cluster. The configuration wizard will automatically detect the presence of MSCS on the server and lead the administrator through a specialized sequence of configuration steps for clustered implementations. The options selected in the wizard will vary depending on the chosen failover configuration (Active/Passive, N+1, and so on). The Installing and Configuring.pdf document contains thorough documentation, with screen shots, about the appropriate wizard options for each failover configuration.
- 8. At a high level, the wizard includes the following steps:
	- Decide whether this is a new primary Enterprise Vault server, or a passive server for an existing cluster
	- Specify the resource group to use for this server
	- Establish the DNS identity for this server (aliases should point to virtual server name)
	- Configure storage paths used for Indexing Service and Shopping Service data (and validate that shared disks are used)
	- Enterprise Vault resources and dependencies are then automatically created using MSCS APIs
	- Generate a report.
- 9. After configuration, the cluster should be tested to verify that the nodes fail over correctly.

#### **Upgrading Existing Enterprise Vault Servers to a Cluster**

If an organization has an existing Enterprise Vault installation then, subject to certain restrictions, the administrator can use the Enterprise Vault "Convert to Cluster" wizard to convert the Enterprise Vault servers to servers with cluster support. The conversion requires the administrator to move the Enterprise Vault data manually to highly available locations.

To be eligible for conversion to a cluster, the existing Enterprise Vault installation must meet the following conditions:

- Enterprise Vault should already be configured in a non-clustered configuration.
- Enterprise Vault must be configured using DNS aliases rather than fully qualified node names.
- The Enterprise Vault server must have a full set of Indexing, Shopping, Task Controller, and Storage Services.

Note that the administrator can configure a combination of new and existing Enterprise Vault servers as virtual servers, if required, and a new installation of Enterprise Vault must be deployed on the nodes that are to act as failover nodes.

The process to convert existing standalone Enterprise Vault servers into an MSCS cluster is very similar to the steps outlined for Veritas Cluster Server. A suitable resource group must exist and be online on the Enterprise Vault server node, and then the administrator can run the "Convert to Cluster" wizard from the Start Menu. The wizard performs a number of checks to make sure the existing installation is cluster-ready, such as having all the core services present on the existing server, and using only highly available storage devices for all Enterprise Vault storage locations. The wizard then creates the necessary resources, updates the Enterprise Vault services to manual startup, and updates the Directory database tables to remove the local computer name from the computer entry table and the message queue names. Finally, DNS aliases must be updated to point to the virtual server name rather than the local node names.

#### **Failover Process**

If an active node fails, the Enterprise Vault virtual server attempts to fail over to the next available node in the resource group's preferred node list, assuming all the resources have that node as a possible owner. The Server Instance resource fails over first, provided the failover node is not already running an Enterprise Vault virtual server. The remaining resources then fail over in order of dependency. The resources start the Enterprise Vault services on the failover node, ensuring continuing availability for the data that Enterprise Vault is managing and archiving.

#### **Failback Process**

As with the Veritas Cluster Server and USL configuration options, there is no need to fail back Enterprise Vault after a failover, because the repaired node can be reconfigured as either an active or passive node for future use. After repairing the failed node, Enterprise Vault should be installed on the node and the system should be configured as an active or passive node in the cluster. If the administrator chooses to configure the repaired node as active again, he or she would use Cluster Administrator to change the ownership of the resource group to this repaired server.

#### **Backing up Microsoft N+1 clusters using the NetBackup Enterprise Vault Agent**

For information on how to configure N+1 and N+M configurations refer to Technote [www.symantec.com/docs/TECH176456](http://www.symantec.com/docs/TECH176456)**.** 

## **Option 3: Veritas Cluster Server Integration**

Veritas Cluster Server is an industry-leading clustering solution for reducing application downtime. It is a component of a comprehensive Symantec high availability solution called Veritas Storage Foundation™ HA for Windows. Veritas Cluster Server has the ability to monitor the health of the Enterprise Vault services and storage, and automatically trigger a failover if necessary to maintain system availability. Veritas Cluster Server uses the Generic Service agent to monitor the Enterprise Vault services on different nodes, based on the information in the Enterprise Vault Directory database. The resources that are monitored within the Enterprise Vault service group include the IP resource, Lanman resource for the virtual hostname, the Microsoft Message Queue (MSMQ) resource, storage resources, and service resources. The agent brings the services online, monitors their status, and takes them offline as needed.

#### **Supported Failover Configurations**

Please refer to the Enterprise Vault Compatibility List (Referenced documents) for supported versions of VCS and Enterprise Vault.

The configurations currently supported for Enterprise Vault and Veritas Cluster Server are Active/Passive, N+1, and N+M. Figure 2 illustrates an Active/Passive failover configuration. Here, the volumes for the Enterprise Vault data are configured in a cluster disk group on shared storage. The Enterprise Vault virtual server is configured on the active node (System 1). If System 1 fails, System 2 becomes the active node, and the Enterprise Vault virtual server comes online on System 2.

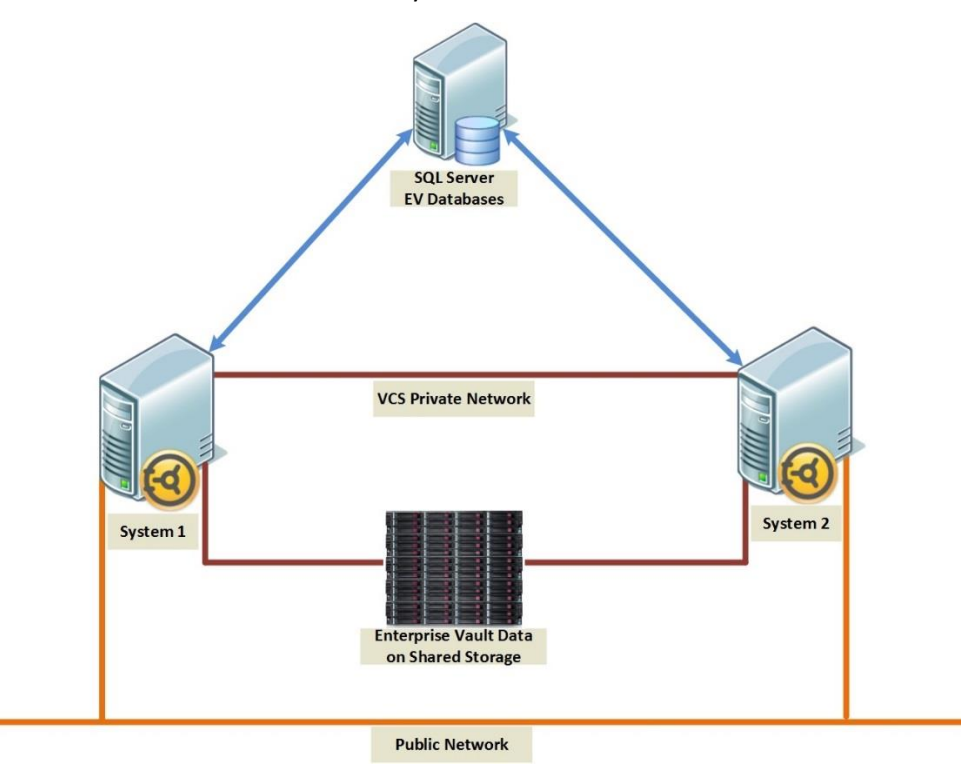

**Figure 2 - Example of an Active/Passive configuration**

#### **Requirements for Veritas Cluster Server Integration**

The first step in configuring any cluster solution is to eliminate single points of failure in the hardware. Verify that the physical connectivity of all nodes in the cluster go through separate paths. This should include separate or redundant network, storage, and power connections. The storage capacity on each server must be identical and must have sufficient connectivity to all the failover target servers or nodes. All Enterprise Vault storage must be under Veritas Cluster Server control and must be configured as dynamic disks.

There is no specific Enterprise Vault agent necessary for Veritas Cluster Server integration. Instead, Enterprise Vault uses the Generic Service agent. All Enterprise Vault services must be set to manual startup in the Windows Services control panel. Once clustered, the Enterprise Vault application prevents the manual starting and stopping of the Enterprise Vault services and only accepts service control requests from Veritas Cluster Server, because manually stopping a running Windows service will trigger a Veritas Cluster Server failover.

The Veritas Cluster Server shared volumes must be configured to store the Indexing Service data, Shopping Service data, Vault Store Partitions, .PST holding folders, Vault Server Cache location, MSMQ and EMC® Centera staging areas.

Also, DNS aliases are still used for client connections to Enterprise Vault, but these aliases should be pointed to the cluster name rather than to specific nodes.

#### **Installation**

There are several options for installing and configuring Veritas Cluster Server and Enterprise Vault. If this is a new installation of Enterprise Vault, then install Veritas Cluster Server on all the nodes before installing and configuring Enterprise Vault. If this is an existing installation, then Enterprise Vault can be upgraded to a cluster configuration.

The order in which the administrator installs and configures the various components in a clustered environment is important. The steps are outlined here and given in more detail in the Enterprise Vault documentation called Installing\_and\_Configuring.pdf, which is available in the Enterprise Vault media kit.

#### **New Enterprise Vault installations**

Ensure that all prerequisite components have been installed on each of the cluster nodes.

- 1. Install Veritas Storage Foundation HA for Windows on each Enterprise Vault node to be clustered.
- 2. Configure the cluster by running the Veritas Cluster Server configuration wizard.
- 3. Install Enterprise Vault Server components on all the nodes in the cluster.
- 4. Configure the disk group and volumes from the first node. These must store the following Enterprise Vault storage components:
	- Indexing Service data
- Shopping Service data
- Vault Store Partitions
- Vault Server Cache Location
- .PST holding folders
- MSMQ

Note: Symantec also recommends creating separate volumes to store the MSMQ and registry replication data.

- 1. Mount the volumes on the system where the Enterprise Vault service group will be configured.
- 2. Configure the Enterprise Vault service group. These resources include:
	- IP address
	- Computer name (Lanman resource)
	- MSMQ
	- Disk/storage (MountV and DiskGroup resources)
	- Service resources
- 3. Run the Enterprise Vault configuration wizard on each node in the cluster. The configuration wizard will automatically detect the presence of Veritas Cluster Server on the server and lead the administrator through a specialized sequence of configuration steps for clustered implementations. The options selected in the wizard will vary depending on the chosen failover configuration (Active/Passive, N+1, and so on). The Installing and Configuring.pdf document contains thorough documentation, with screen shots, about the appropriate wizard options for each failover configuration.
- 4. Test that the nodes in the cluster fail over correctly.

There are two types of Enterprise Vault installations that can be upgraded to a cluster: a single, non-clustered Enterprise Vault server, and a building-block configuration that contains multiple Enterprise Vault servers. To be eligible for upgrade to a cluster, the Enterprise Vault installation must meet the following conditions:

- Enterprise Vault should already be configured in a non-clustered configuration
- Enterprise Vault must be configured using DNS aliases rather than fully qualified server names
- The Enterprise Vault server must have a full set of Indexing, Shopping, Task Controller, and Storage Services
- In a building-block environment, an Enterprise Vault server that is hosting services must not be running in failover mode.

To upgrade an existing installation to a clustered Enterprise Vault environment, perform the following steps (again, more detail is available in the Installing\_and\_Configuring.pdf document):

- 1. First, verify that all Enterprise Vault storage locations (Indexing locations, Storage partitions, Shopping locations, .PST holding folders, and Vault Server Cache location, MSMQ and EMC Centera staging areas) are all on highly available storage devices. Follow the instructions in the product documentation to move these locations to different storage if necessary.
- 2. Run the Enterprise Vault Cluster Setup wizard to create an Enterprise Vault cluster service group and add to the group the server to be configured.
- 3. Run the "Convert to Cluster" wizard found in the Start Menu.
- 4. When the wizard prompts the choice of a service group in which to create the cluster resources for each Enterprise Vault service, select the group created earlier.
- 5. Modify the existing DNS alias to point to the cluster name rather than the local name.
- 6. Use Veritas Cluster Manager to bring the resources in the cluster online.

#### **Failover Process**

As mentioned previously, Veritas Cluster Server uses the Generic Service agent to monitor the Enterprise Vault services on different nodes based on the information in the Enterprise Vault Directory database. The agent brings the following services online, monitors their status, and takes them offline:

- Admin Service
- **•** Directory Service
- Indexing Service
- Shopping Service
- Storage Service
- Task Controller Service

Note that Veritas Cluster Server currently manages Enterprise Vault services, not tasks. See the Veritas Cluster Server Bundled Agents Reference Guide for detailed information on the Generic Service agent, including the resource type definitions, attribute definitions, and sample configurations.

The Generic Service agent detects an application failure if a configured Enterprise Vault service is not running. When this happens, the Enterprise Vault service group (including the virtual identity and IP address) is failed over to the next available system in the service group' system list, and the services are started on the new system. No manual intervention is required.

In addition to the Enterprise Vault SCOM pack, Veritas Cluster Server also supports SNMP/SMTP and can be configured to send alerts to system administrators automatically in the event errors or failures are detected.

#### **Failback Process**

Another significant advantage of managing failovers with Veritas Cluster Server is that there is no longer a need to fail back Enterprise Vault. Once the failed node is repaired or replaced, it will be configured as the new spare. There is no need to incur additional downtime in order to fail back the Enterprise Vault server. If for some reason the administrator would like to fail the application back to the original node, this process would be performed according to standard Veritas Cluster Server documentation.

## **Option 4: High Availability through Platform Virtualization**

Most virtualized platforms include built-in high availability solutions for Windows applications, and as a general rule of thumb Enterprise Vault is fully supported on any virtual platform that supports Microsoft Windows Server 2008 R2 and later – this includes the use of any of the high availability and failover features built into the Hypervisor. Please check the Enterprise Vault compatibility List (Link available in Referenced Documents) before planning your deployment.

It should be noted that virtualization does not provide the same level of high availability when compared to Microsoft Failover Cluster or Veritas Cluster Server – for example clustered implementations can automatically perform failover to a different node in the event of an operating system failure, or an Enterprise Vault service failure. Even though clustered environments typically require more maintenance than standalone servers, clustered servers also gives the administrator the ability to fail over to a different node when applying Windows updates or system patches – with no outage to the end user.

For a more detailed comparison along with deployment best practices refer to the following documents:

- Best practice guide for deploying Enterprise Vault on VMware: **[www.symantec.com/docs/TECH180094](http://www.symantec.com/docs/TECH180094)**
- Best practice guide for deploying Enterprise Vault on Hyper-V: **[www.symantec.com/docs/HOWTO75096](http://www.symantec.com/docs/HOWTO75096)**

# **High Availability for Microsoft SQL Server**

To ensure high availability of Enterprise Vault it is absolutely essential that the databases held on Microsoft SQL Server is configured in such a way that they are highly available and able to recover from server failures. As a general rule of thumb if the version of SQL is supported by Enterprise Vault it is likely that the replication and high availability features specific of that version of SQL server will be supported for Enterprise Vault. Please check the Enterprise Vault Compatibility List (Referenced Documents) for supported versions and exceptions to this rule. Note that at the time of publication Enterprise Vault 10 did not provide support for the AlwaysOn feature in SQL Server 2012.

## **High Availability for Discovery Accelerator and Compliance Accelerator**

Discovery Accelerator and Compliance Accelerator are not supported in either Windows Server cluster or Veritas Cluster server. A standalone Discovery Accelerator or Compliance Accelerator server can however reference a cluster Enterprise Vault server.

## **Using Network Load Balancing for Discovery Accelerator and Compliance Accelerator**

It is possible to use Network Load Balancing (NLB) to enhance the scalability and performance of Discovery Accelerator by distributing client requests across the nodes in the NLB cluster. NLB also provides high availability by detecting server failures and automatically redistributing traffic to operational nodes.

The process of setting up an NLB cluster requires you to specify a virtual name or IP address for the cluster. When they start the Discovery Accelerator client, your users must specify this virtual name or address as the server to which they want to connect.

The following high-level steps are required to configure Discovery Accelerator for use in an NLB cluster:

- 1. Ensure that each node that you want to include in the NLB cluster has a fixed IP address. If you do not have these fixed addresses, you can obtain them from your network administrator.
- 2. Use the Network Load Balancing Manager that comes with Windows to set up and manage the cluster. Consult the documentation that accompanies Network Load Balancing Manager for guidelines on how to do this.
- 3. Install the Discovery Accelerator server software on each node in the cluster.
- 4. As a minimum, you must install the Enterprise Vault Accelerator Manager Service on each node.

Another option (albeit more manual steps required for failover) is to configure cold standby DA and CA servers, and to point clients to the primary server with a DNS alias record. In the event of failover clients can then be pointed to the standby server with minimal changes to the environment.

For steps to recover Discovery Accelerator or Compliance Accelerator to a new server please refer to the "Disaster Recovery for Enterprise Vault" whitepaper (referenced documents).

# **Conclusion**

Symantec's mission is to provide the essential tools to help its customers protect the security and availability of their information. We are proud to provide "cluster aware" support for both Veritas Cluster Server and Microsoft Windows Server, in addition to providing an application-level high availability solution that can reduce downtime to only a few minutes. As both the volume and importance of an organization's archive grow over time, Enterprise Vault customers can find peace of mind in the knowledge that their archiving platform excels in the scalability and high availability they need to fulfill their business requirements.

#### **About Symantec**

Symantec is a global leader in providing security, storage, and systems management solutions to help consumers and organizations secure and manage their information-driven world. Our software and services protect against more risks at more points, more completely and efficiently, enabling confidence wherever information is used or stored. Headquartered in Mountain View, Calif., Symantec has operations in 40 countries. More information is available at **[www.symantec.com](http://www.symantec.com/)**.

For specific country offices and contact numbers, please visit our website.

Symantec World Headquarters 350 Ellis St. Mountain View, CA 94043 USA +1 (650) 527 8000 1 (800) 721 3934 www.symantec.com

Copyright © 2013 Symantec Corporation. All rights reserved. Symantec and the Symantec logo are trademarks or registered trademarks of Symantec Corporation or its affiliates in the U.S. and other countries. Other names may be trademarks of their respective owners.